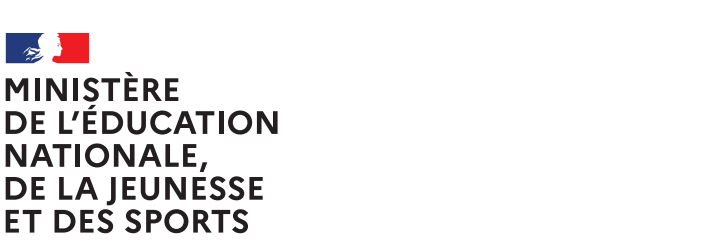

Liberté Égalité Fraternité

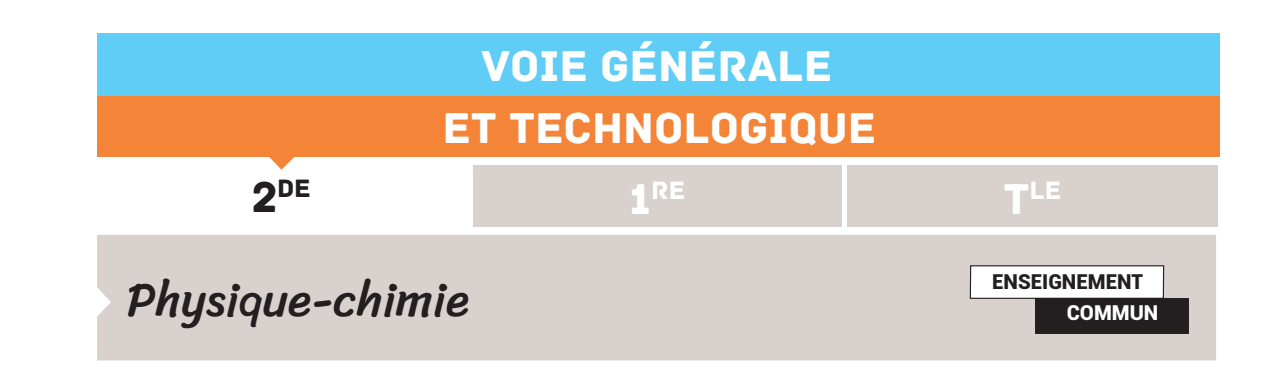

# ACTIVITÉ EXPÉRIMENTALE AVEC UN SMARTPHONE EN AVANT LA MUSIQUE !

Cette activité expérimentale permet d'analyser des sons avec un smartphone.

*Une ressource produite en partenariat avec l'équipe La Physique autrement de l'université Paris-Saclay.*

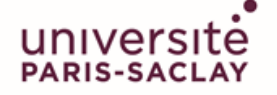

**FACULTÉ DES SCIENCES D'ORSAY** 

#### Retrouvez éduscol sur

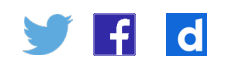

**Références au programme**

#### *Notions et contenus*

Perception du son : lien entre fréquence et hauteur ; lien entre forme du signal et timbre ; lien qualitatif entre amplitude, intensité sonore et niveau d'intensité sonore. Échelle de niveaux d'intensité sonore.

*Capacités exigibles et activités expérimentales support de la formation* Citer les domaines de fréquences des sons audibles, des infrasons et des ultrasons. Relier qualitativement la fréquence à la hauteur d'un son audible. Relier qualitativement intensité sonore et niveau d'intensité sonore. Exploiter une échelle de niveau d'intensité sonore et citer les dangers inhérents à l'exposition sonore. Enregistrer et caractériser un son (hauteur, timbre, niveau d'intensité sonore, etc.) à l'aide d'un dispositif expérimental dédié, d'un smartphone, etc. **Objectifs pédagogiques de la séance** *Expérience 1* Déterminer la période d'un signal périodique et en déduire sa fréquence.

Déterminer la hauteur d'un son. *Expérience 2* Déterminer la période d'un signal périodique et en déduire sa fréquence. *Expérience 3* Mesurer un niveau d'intensité sonore.

### **Prérequis**

Notion de fréquence : sons audibles, infrasons et ultrasons.

### **Type d'activité**

Expérience quantitative pouvant être réalisée chez soi en autonomie, de façon individuelle ou par groupe de 2 ou 3.

### **Matériel nécessaire**

Application nécessaire : Phyphox / Physics toolbox suite / spectrum advanced / sonomètre Capteurs du smartphone utilisés : microphone

Logiciel d'acquisition : un logiciel de traitement d'un son Sonomètre

Instruments de musique apportés par les élèves ou le professeur Piano virtuel à l'aide d'un simulateur en ligne par exemple.

### Exemple d'activités pour les élèves

# **Dans cette activité, que fait-on ?**

On cherche à enregistrer et à déterminer les caractéristiques de sons émis par des instruments de musique ou par la voix. Les enregistrements et leur exploitation sont réalisés avec un smartphone.

### **L'échauffement « Phyphox »**

Télécharger l'application Phyphox. Le tutoriel suivant permet de découvrir comment utiliser l'application : [Activité expérimentale](https://dai.ly/x7uvnf2)  [avec un smartphone – Tutoriel pour utiliser PHYPHOX](https://dai.ly/x7uvnf2).

Utiliser l'application Phyphox, onglet « générateur de son ».

Augmenter la fréquence du son émis et noter la fréquence maximale audible. Faire l'expérience avec plusieurs personnes d'âges différents (frères, soeurs, parents, grand-parents...). Que constatez-vous ?

### **Du côté des modèles**

Le capteur enregistre le signal sonore en fonction du temps. Dans le cas d'un signal périodique : le même motif se répète identique à lui-même à intervalle de temps régulier.

La durée de ce motif est appelée « période » (en seconde). Le nombre de fois où ce signal se répète pendant une seconde est appelé « fréquence » et s'exprime en hertz (Hz). Ainsi, pour un signal de fréquence 400 Hz signifie que le motif se répète 400 fois par seconde.

Période (T) et fréquence (f) sont reliées par la relation :

 $f = 1/T$  (avec f en Hz et T en s).

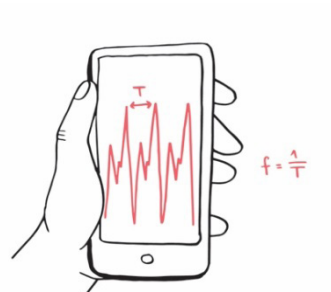

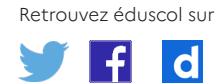

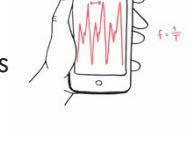

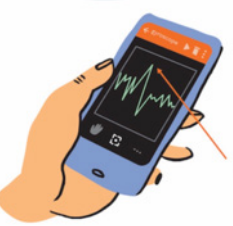

### **Expérience n°1 : la hauteur d'un son**

Enregistrer deux notes différentes d'un même instrument de musique à l'aide de l'application Phyphox, onglet « autocorrélation audio » puis « données brutes ». Si on ne dispose pas d'instruments de musique, chanter deux notes différentes.

1) Observer et commenter l'allure du signal.

2) A l'aide de l'outil » détail d'une mesure », déterminer la période puis la fréquence du son pour chaque note enregistrée, comparer à la valeur calculée par l'application dans l'onglet « autocorr. ».

### **Pour aller plus loin**

### **Concours de justesse**

Chanter un son de fréquence la plus proche possible de 300 Hz et envoyer la copie d'écran à votre enseignant.

#### **La tessiture**

Dans le domaine musical, la tessiture, également appelée registre, est l'ensemble continu des notes qui peuvent être émises par une voix.

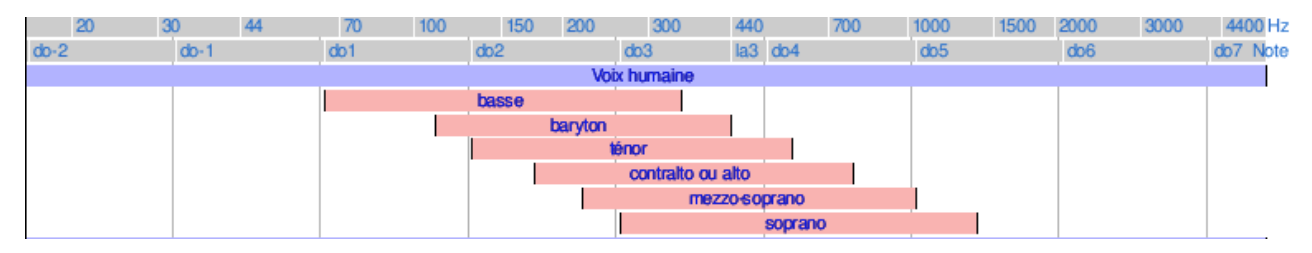

Déterminer la tessiture de Jakub Joseph Orlinski à partir de cet enregistrement de « Sento in seno » de Vivaldi (écouter et analyser la plage entre 0:24 et 1:00). La vidéo support s'obtient en cherchant dans un moteur de recherches « Vivaldi: Sento in seno -Jakub Józef Orliński & Cappella dell'Ospedale della Pietà - Stefan Plewniak ».

Déterminer la note la plus aiguë chantée par Mariah Carey dans « Emotions ». La vidéo qui permet l'analyse de la note s'obtient en cherchant dans un moteur de recherches « Mariah Carey – Emotions »

#### **Dark Vador avec des bouteilles**

Une bouteille remplie partiellement d'eau émet une note quand on souffle dedans. La hauteur de la note va dépendre du volume d'air dans la bouteille. En ajoutant plus ou moins d'eau à l'intérieur on peut donc modifier la note émise.

À l'aide de trois bouteilles plus ou moins remplies, jouer le début du thème de Dark Vador "The imperial March".

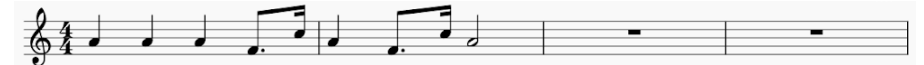

### **Expérience n°2 : le timbre d'un son**

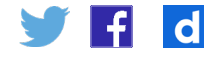

Enregistrer une même note produite par deux instruments différents à l'aide de l'application Phyphox, onglet « mesure du son ».

Si on ne disposez pas de deux instruments, utiliser la voix ou un instrument simulé en ligne.

Observer et commenter l'allure du signal obtenu pour les deux instruments.

### **Expérience n°3 : le niveau sonore**

Mesurer le niveau sonore produit par un diapason, puis par deux diapasons.

Produire un son avec chacun des diapasons, puis avec les deux en même temps et mesurer à chaque fois le niveau d'intensité sonore avec l'application phyphox, onglet « intensité sonore » ou une appli sonomètre.

S'entraîner pour que les niveaux sonores produits par chaque diapason seul soient voisins.

Vérifier qu'ensemble, les deux diapasons produisent un niveau d'intensité sonore supérieur de 3 dB environ à celui d'un diapason seul.

#### **Pour aller plus loin**

Déterminer le plus petit niveau d'intensité sonore que l'on peut mesurer à l'aide de l'application phyphox.

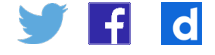

# Eléments pour le professeur - En avant la musique !

### **Difficulté conceptuelle - exploitation**

☐ Immédiat ☒ Facile ☐ Demande temps et savoir-faire

#### **Réalisation pratique :**

☒ Débutant ☐ Familiarisé ☐ Confirmé

### **Durée**

Expérience 1 : 30 min Expérience 2 : 15 min Expérience 3 : 20 min

#### **Conseils techniques**

Dans l'onglet "autocorrélation", choisir le deuxième onglet "données brutes". Et pour comparer la fréquence mesurée, basculer après avoir fait pause sur l'onglet "autocorr." Avec le générateur de son, on a des harmoniques qui peuvent être visibles sur le spectre mais qui ont une amplitude 10 fois plus petite que la fondamentale.

### **Modalité de travail entre élèves**

Élève seul ou groupe de 2 ou 3 (avec répartition des rôles) si problème de disponibilité de matériel

### **Modalité d'intervention pédagogique**

Feuille de consignes communiquée aux élèves.

# **Éléments de correction de l'expérience 1 - La hauteur**

Enregistrer deux notes différentes d'un même instrument à l'aide de l'application Phyphox, onglet "autocorrélation audio" puis "données brutes". Pour vérifier la valeur obtenue, aller sur l'onglet "autocorr.".

Attention : la courbe représentée dans l'onglet "autocorr." n'est pas le signal sonore (mais le résultat du calcul de l'autocorrélation).

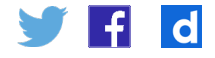

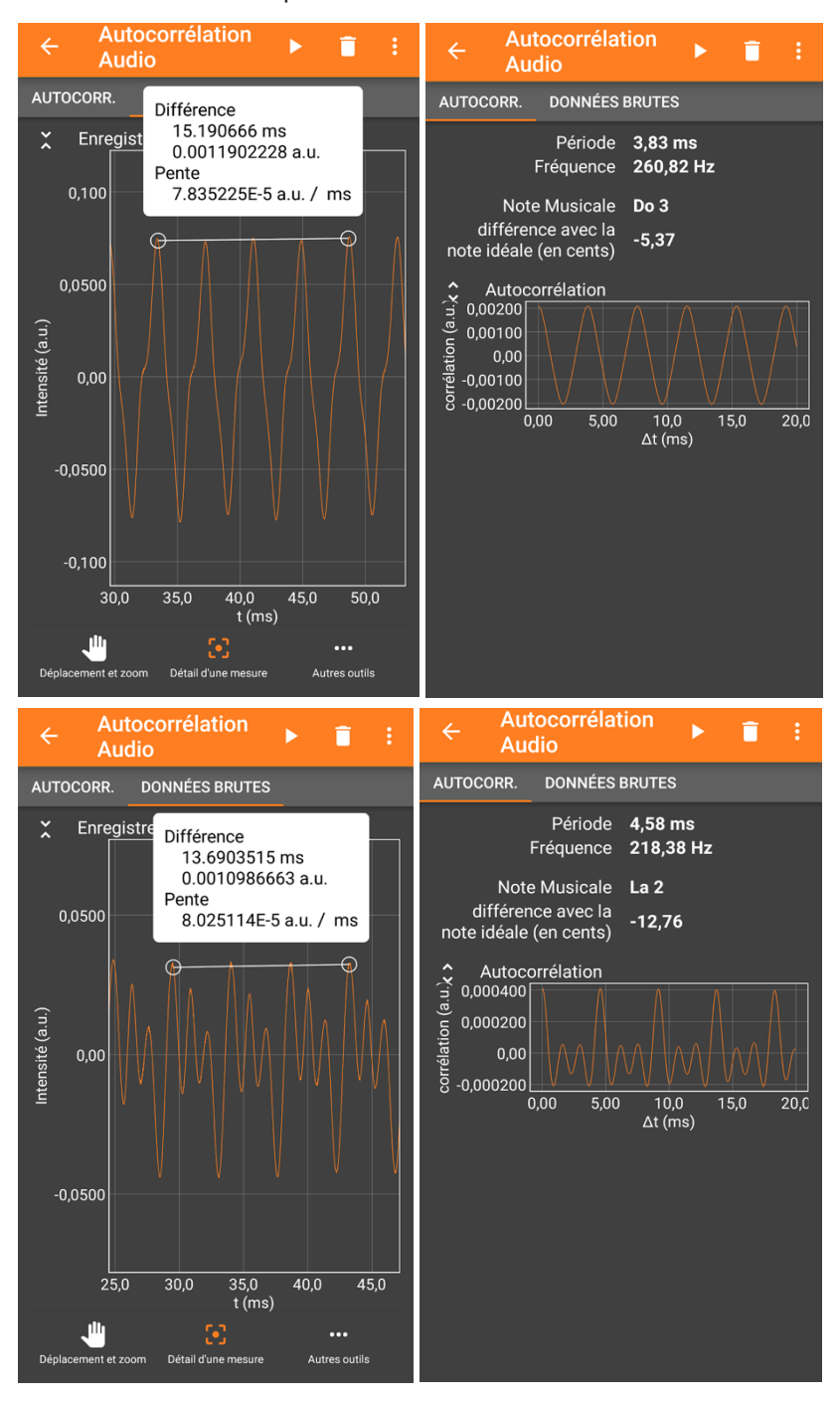

### Détermination de la période :

L'application phyphox permet de faire la mesure directement sur le graphe sans passer par un transfert de données sur ordinateur.

On peut aussi récupérer les données sous la forme d'un tableur ("exporter les mesures") et les exploiter avec un logiciel de traitement.

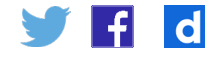

### **Pour aller plus loin**

- Faire de la musique avec de bouteilles remplies d'eau : [Sons émis par une bouteille](https://www.youtube.com/watch?v=Qi1YoPDcrrU)
- • Jakub Joseph Orlinski est contre alto.
- • La note la plus aigüe chantée par Maria Carey est un Do 6 (à 2:49)

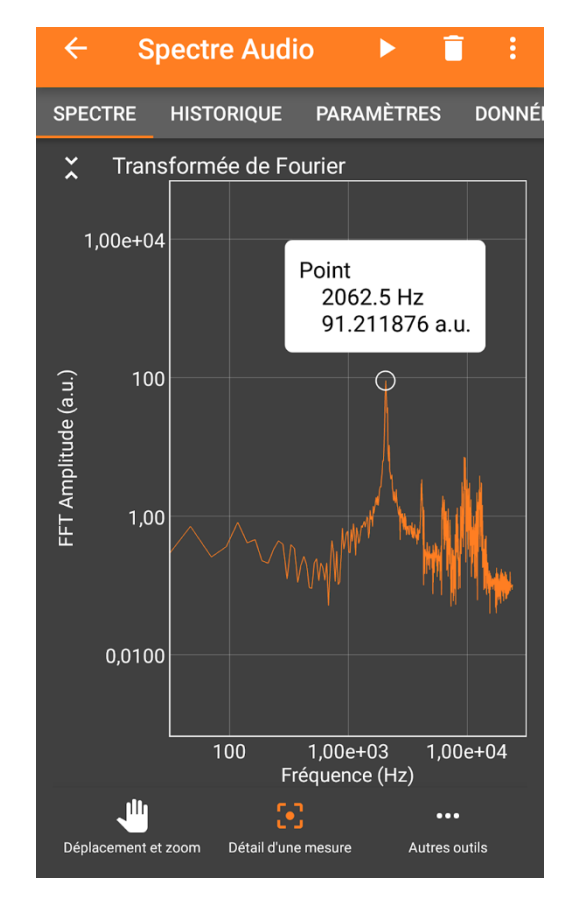

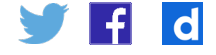

# **Éléments de correction de l'expérience 2 - Le timbre**

Enregistrer une même note avec deux instruments différents à l'aide de l'application Phyphox, onglet "mesure du son".

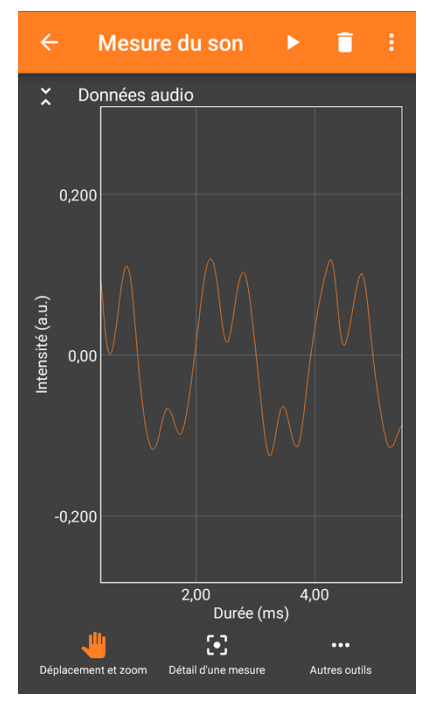

Voix

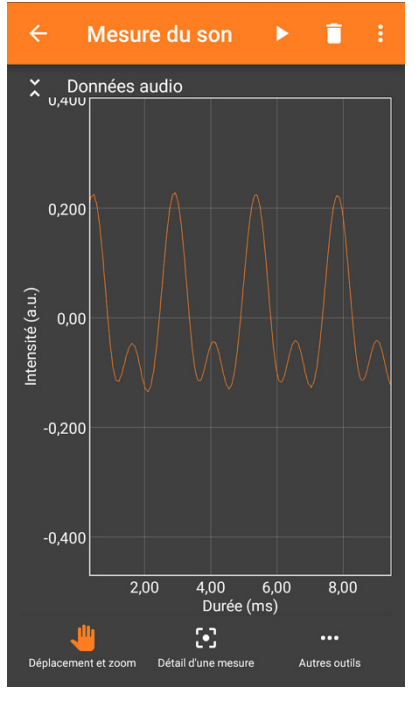

Flute

Il existe des instruments virtuels sur internet pour les élèves qui n'ont pas d'instruments de musique chez eux. Ils peuvent aussi chanter !

# **Éléments de correction de l'expérience 3 - Niveau d'intensité sonore**

Les deux diapasons doivent être identiques. Il faut générer deux sons de même intensité pour remarquer que l'intensité sonore augmente de 3 dB environ.

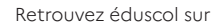

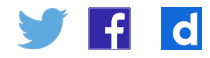